**Photoshop 2021 Keygen Full Version Download**

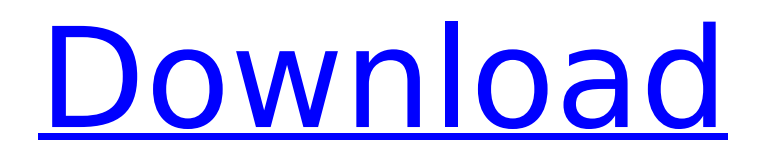

#### **Photoshop 2021 Crack+ X64 [Updated-2022]**

This chapter contains information on using Photoshop for graphic design, touch-up tasks, and image-editing techniques, among other things. This chapter is from the book The Photoshop Toolbox Photoshop has many tools at its disposal to help users create almost any kind of picture imaginable. In fact, it has so many tools and functions that you may find it useful to create your own special paintbrush instead of spending money on a program whose tools you may never use. The best place to start is to look at the three sections of the primary Photoshop window: the Layers panel, the History panel, and the Paths panel. You can enlarge any of these panels by double-clicking on them, or you can open them in separate windows by choosing Window⇒New Window or by pressing Alt+N. Layers Panel The Layers panel (Figure 11.1) has everything you need to create images, including tools, adjustment layers, frames and styles, swatches, and paths. In fact, the Layers panel is the one place where you can really get to work in Photoshop. Figure 11.1 Layers panel In some ways, the Layers panel is the opposite of a browser window where you surf the Internet, since all your work is in one place and saved as one project. This is not to say that you can't open several files at once, but it is to say that you can't easily drag and drop your files between multiple windows. In Figure 11.1, you can see a frame at the top and a selection tool, eraser tool, and adjustment brush at the bottom. You can move the Layers panel anywhere on your screen by dragging it with the arrow keys. The Layers panel is divided into four sections: \* Layer 1 is the group icon at the top,

which opens the entire Layers panel. \* Layer 2 is the name of the layer in the Layers panel. To change a layer name, double-click the layer. \* Layer 3 is the rectangle layer area, which holds layers that contain an image. \* Layer 4 is the little arrow that opens the group icon (at the top of the Layers panel) and lets you create a new group. You can also access the Layers panel when you right-click any tool in the toolbox and choose Layers from the shortcut menu.

## **Photoshop 2021 Crack + Download [Win/Mac]**

Here is how to download and install Photoshop Elements on macOS, Windows, and Linux (some details are for Windows only). How To Install Photoshop Elements On Mac Download the installation file from its official website. Connect the laptop to the power source. Open the file and run the installer. Click on Finish to complete the installation. After the installation, you can use Photoshop Elements from the main screen after clicking the Photoshop Elements icon. How To Install Photoshop Elements On Windows Open the installer from your Mac or Windows computer and run it. Under the Installation type, select the option that says Extend the features of macOS or select Other Select Photoshop Elements from the list. Uncheck the options that need activation. Check the options that you like. Click on Next. Follow the onscreen instructions to complete the installation. Note: On Mac, you can run the installer from the Finder. Open the installer from the Finder by clicking on the.pspe file or if the installer file is in the Downloads folder on your Mac, you can run the installer from the Downloads folder. How To Install Photoshop Elements On Linux Download the installer file from its official website. Connect

the laptop to the power source. Open the file and run the installer. Click on Finish to complete the installation. After the installation, you can use Photoshop Elements from the main screen after clicking the Photoshop Elements icon. How to use Photoshop Elements on Windows Double click the Photoshop Elements icon in your computer's taskbar. If you have not updated it, you can click on the menu bar and select Photoshop Elements > Photoshop Elements. Use tools to edit images. Click Edit > Adjustment Layers > Link Smart Object to open the Edit  $>$  Edit As tab. To add a new layer, click the New Layer icon. To remove a layer, click the Layer in the Layers panel. To access the Layer panel, click the Layers tab on the left side of the Photoshop Elements interface. Edit a layer and use the new features of Elements to make changes in the image. How to use Photoshop Elements on Mac Click the Photoshop Elements icon in your Mac's Finder. Open the Photoshop Elements interface by clicking the menu bar and selecting Photoshop Elements > Photoshop Elements. Use tools to edit 388ed7b0c7

#### **Photoshop 2021 Crack + For Windows**

Q: Swift CFBundleVersion is missing in Xcode 11 I have a JSON file with the following structure: { "Success": true, "Version": "1.2.3", "ProductDescription": "MyProduct", "Foo": "bar" } And I have the following code: let path  $=$ Bundle.main.path(forResource: "Product", ofType: "json") let contents = try! Data(contentsOfFile: path!) let dict = try! JSONSerialization.jsonObject(with: contents, options: []) as! [String:Any] print(dict) The above code prints [Void] but the error is complaining: typeMismatch(Swift.Dictionary, Swift.String, Swift.Int, Swift.Int, Swift.Int) I've noticed that if I remove the "Foo": "bar", then the code works fine. Could someone please tell me what's going on and how I could add the "Foo": "bar" if it's required? Thank you. A: Remove the extension of String and in JSONSerialization replace with this: let path = Bundle.main.path(forResource: "Product", ofType: "json") let contents = try! Data(contentsOfFile: path!) let dict = try! JSONSerialization.jsonObject(with: contents, options: []) as! [String:Any] Buy Your Screen Junk Mail Filters Here Get your own customized Junk Mail Filters As a screen junk mail filter, we offer our professional screening service to help you avoid unsolicited spam. Whether it is a home based business or a small business we will provide you the best service in the industry. We will remove the unwanted emails and missives from your inbox and keep you free from spam. Our proprietary software will keep you free from harmful email viruses. You will be able to regulate how many emails you want to see and receive. You will have the ability to send filtered spam back to the sender! You will also be given the option to add a free web

gateway so you can connect your email to the internet. We offer our service to both commercial and non-commercial users. We have highly sophisticated

#### **What's New In Photoshop 2021?**

Q: Why this tangent line  $\gamma = 2x-2\pi$  is the limit of the tangent line to the graph of  $y=2-x$ \$ at  $(1,1)$ \$ Given the following function:  $$f(x)=y = 2 -x$ \$\$ For the function I get the derivative of  $y=2 -x$ \$ as  $y'=-1$ \$, hence for the tangent I get:  $$$ y = 2 -x \quad\to\quad y'=-1 \quad\to\quad  $y = -1-x$ \$\$ Thus, the tangent line is  $y = -1-x$ \$. Also, the slope is \$-1\$ thus, this tangent line will intercept the x axis at  $$x=1$$  as  $$y=-1$$  as well. Why the  $$y = 2x-2$$  is considered the limit of this tangent line? A: Looking at a graph, you see  $$$   $\frac{1 \text{ at } x=-1 \ \ \ \ \ \ \ \ \ \ \ \ \ \ \ }$  $x=0 \setminus y=2x-2 \text{ at } x \in (0,1]$  \$\$ and you conclude that  $$y=2x-2$$  is the "limit" of the tangent line at  $$x=1$$ . A: One way to approach this question is to plug in the values. Plug  $x=1$ \$ into the expression  $y=-1+2x-2$ \$ to get  $$y=-1-2$$ . Plug  $$x=2$$  into  $$y=-1+2x-2$$  to get  $$y=2-4=.2$ \$. Thus, the line  $$y=-1-2x$$  is a tangent line to the graph of  $y=-1+2x-2$  at  $x=1$ \$. It meets the graph at \$x=2\$. As others have noted, it is the limit of the graph of \$y=-1+2x-2\$ at \$x=1\$. 15 May, 2016 #14UCPD Registration Our registration system is currently experiencing system problems. We ask that users please enter their email address and username instead of registering for the event. We will notify users via their email accounts when the system returns to normal. Please

### **System Requirements:**

Minimum: Operating system: Windows 10 Processor: Intel Core i5 4200U 2.6GHz (or AMD equivalent) Memory: 8 GB RAM Graphics: NVIDIA GTX 1050 or equivalent AMD equivalent Hard disk space: 16 GB Additional Notes: Recommended: Processor: Intel Core i7 4200U 2.6GHz (or AMD equivalent) Memory: 16 GB RAM Hard disk space

# Related links:

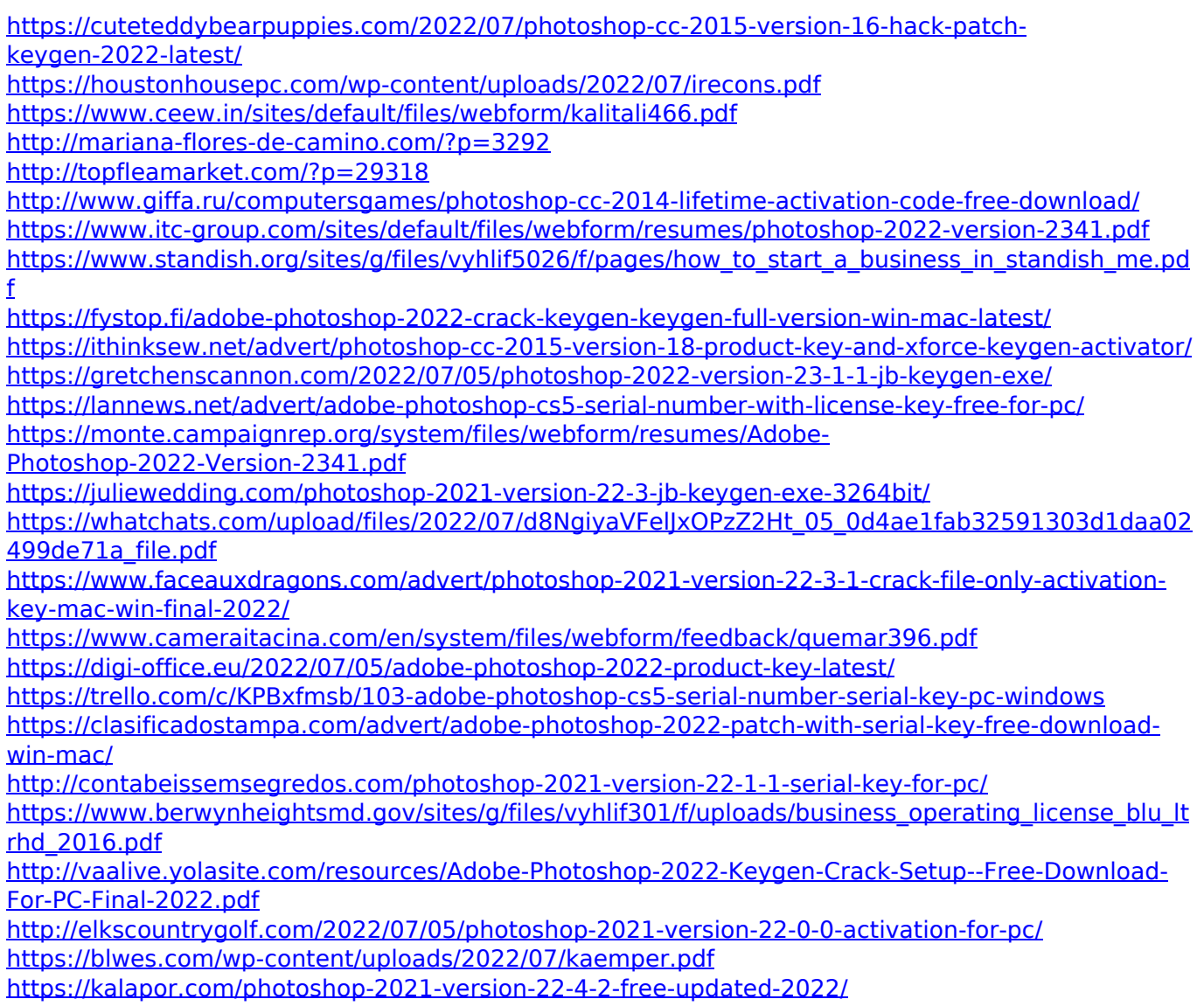

[https://fescosecurity.com/wp-content/uploads/2022/07/Photoshop\\_2022\\_Version\\_232\\_universal\\_keyg](https://fescosecurity.com/wp-content/uploads/2022/07/Photoshop_2022_Version_232_universal_keygen__Activation_Code_With_Keygen_For_PC.pdf) en\_Activation\_Code\_With\_Keygen\_For\_PC.pdf <https://sfinancialsolutions.com/photoshop-cc-2015-version-16-serial-key-keygen-free-x64-updated/> <https://heikerivera86.wixsite.com/coboxtregan/post/photoshop-universal-keygen-free-download-2022> [https://thebrothers.cl/wp](https://thebrothers.cl/wp-content/uploads/2022/07/Adobe_Photoshop_2021_Version_224_Free_X64_Latest.pdf)[content/uploads/2022/07/Adobe\\_Photoshop\\_2021\\_Version\\_224\\_Free\\_X64\\_Latest.pdf](https://thebrothers.cl/wp-content/uploads/2022/07/Adobe_Photoshop_2021_Version_224_Free_X64_Latest.pdf)